# **网页中视频 url 采集**

## **建立采集任务**

1.选择一个视频网站进行采集

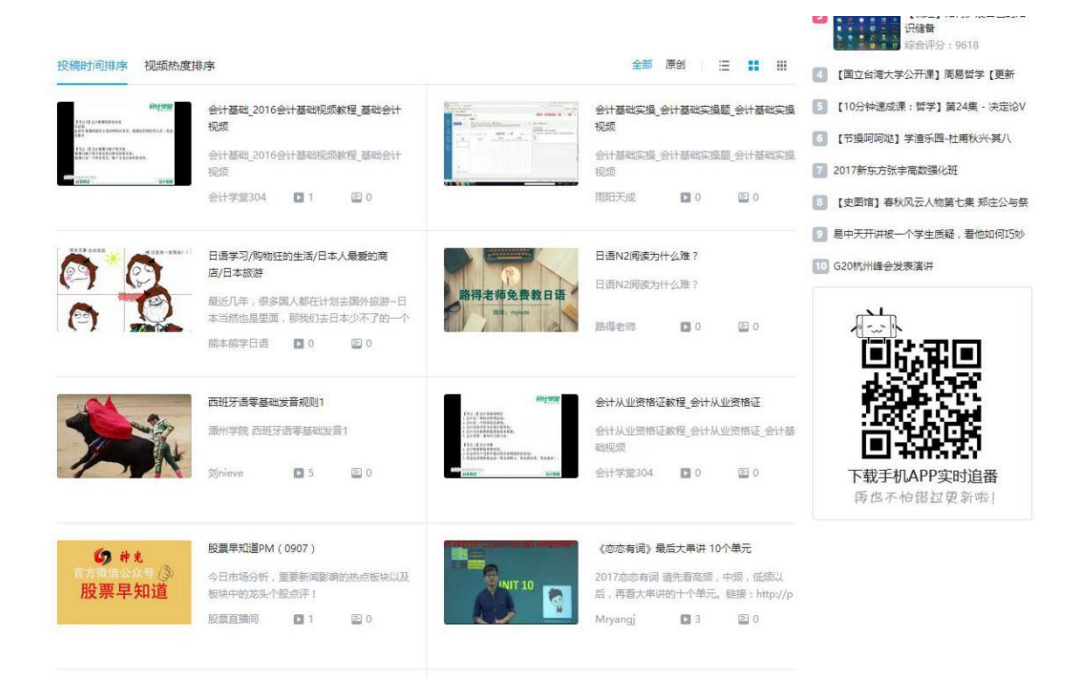

#### 2.打开八爪鱼采集器,登录账号

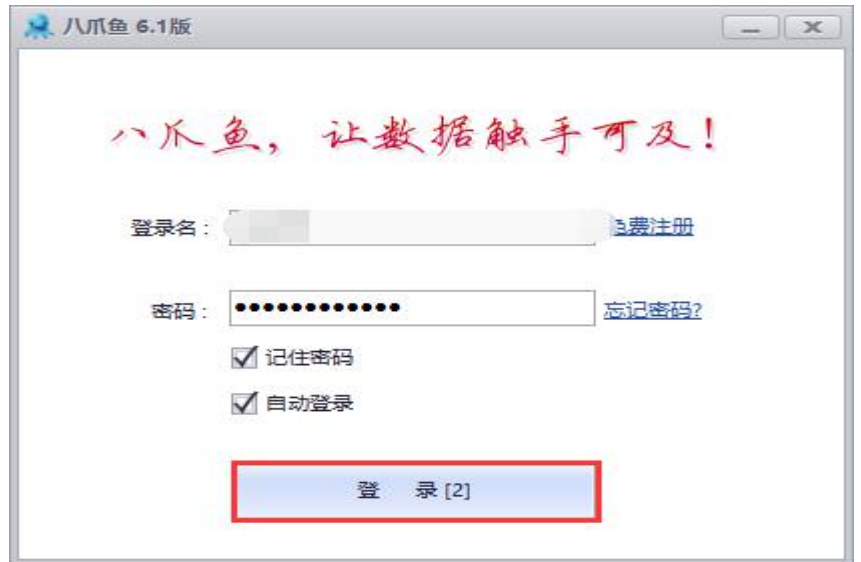

3.创建采集任务, 编辑采集任务及任务组名称, 点击"下一步", 开始采集规则 的设置

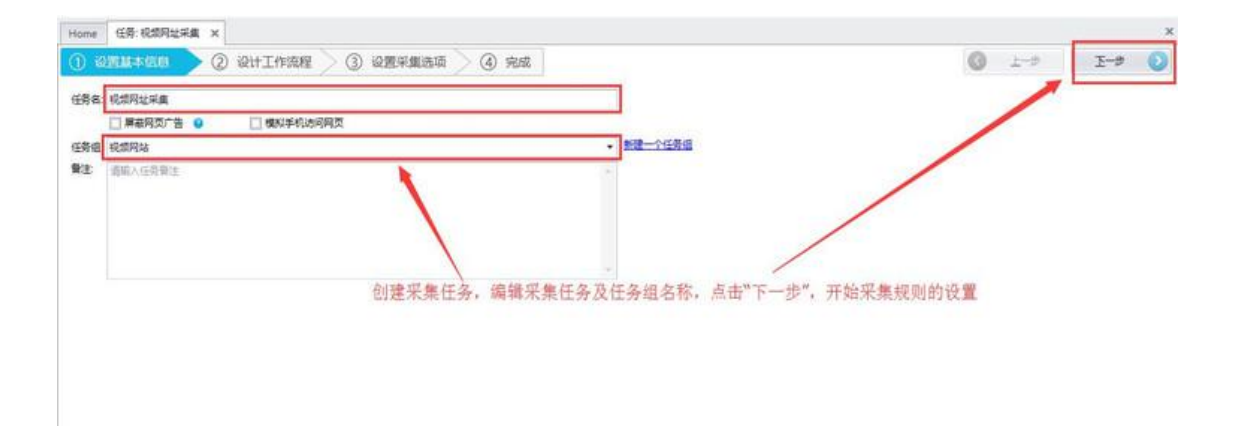

## **创建翻页循环**

1.进入采集规则设置界面,将视频网站的 URL 输入到地址栏,如图点击右侧的 按钮,在八爪鱼采集器的内置浏览器中打开该网页

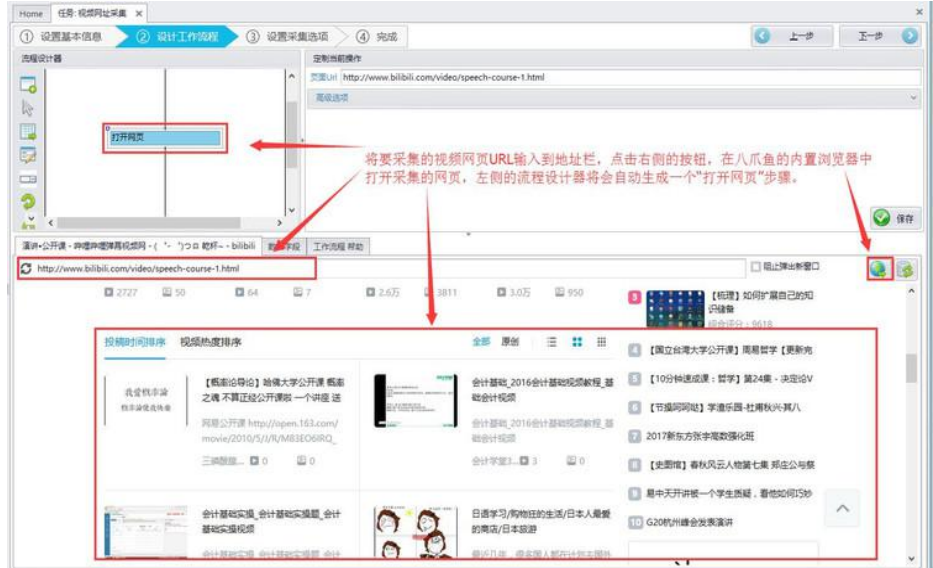

2.找到采集的视频站中的翻页按钮,移动鼠标选中,点击右键,执行红色方框中

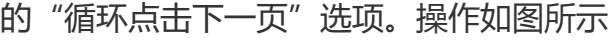

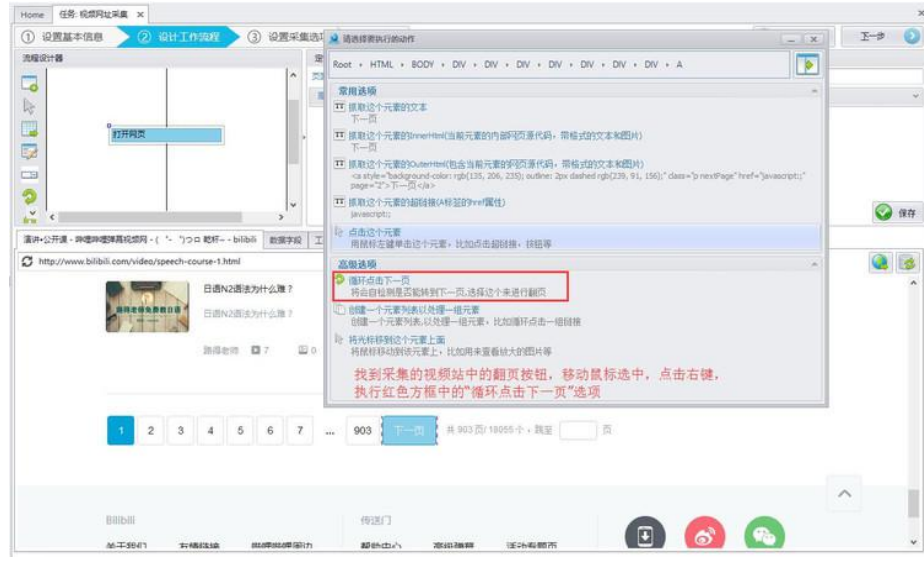

## 3.完成后上述操作后,左侧的流程设计器中显示出一个翻页循环框,翻页循环创

## 建完成,如图所示

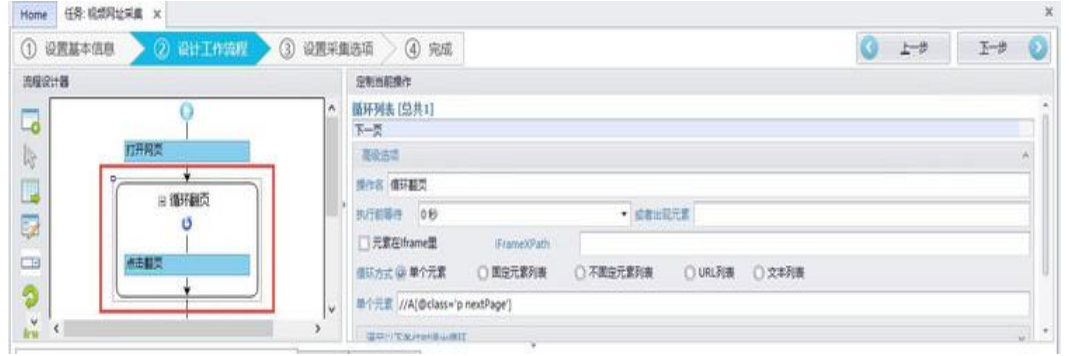

## **创建循环点击列表**

1.移动鼠标选中视频列表中的标题,点击鼠标右键,选择红色方框中的"创建元 素列表"

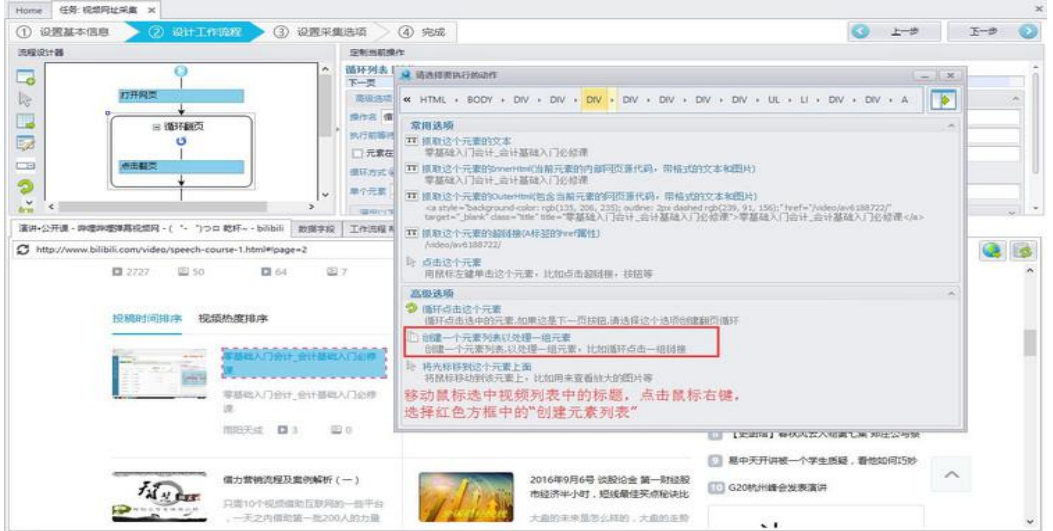

#### 2.选择添加到列表

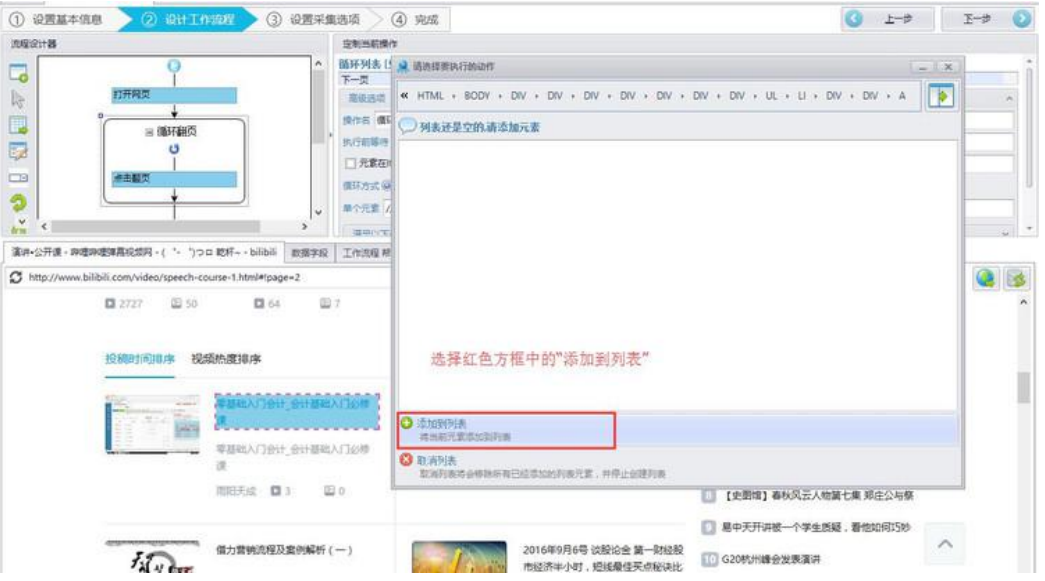

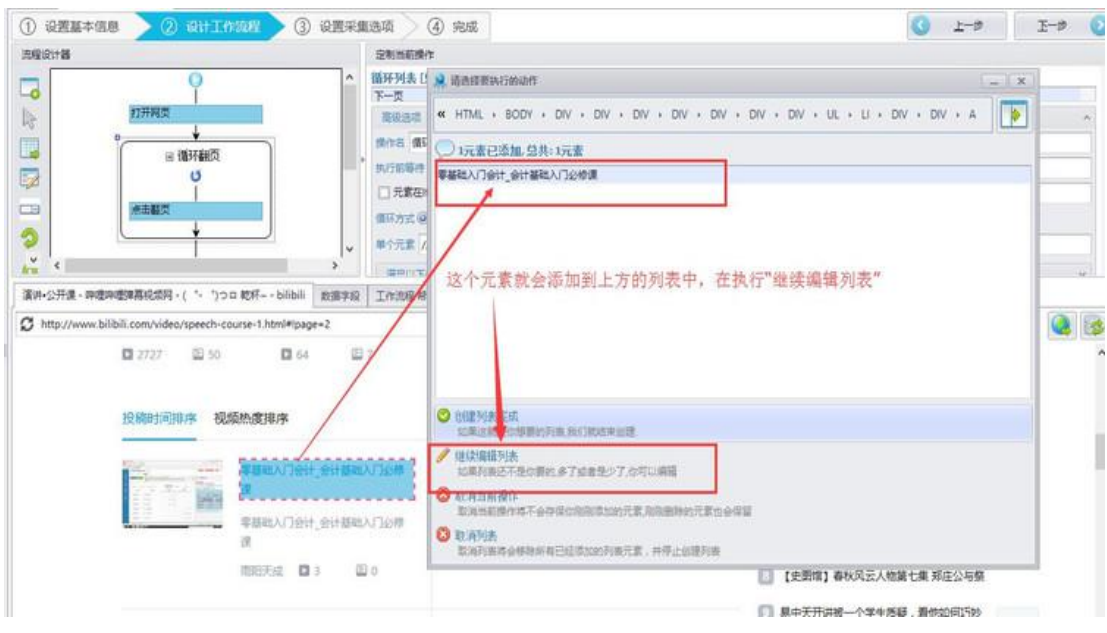

3.这个元素就会添加到上方的列表中,在执行"继续编辑列表"

4.选中视频列表中的第二个视频,同样的方法,将其添加到元素列表中,视频列 表中的其他视频标题将被抓取到元素列表,这是因为我们添加的是具有两个相似 特征的元素,八爪鱼采集器会智能的将页面中其他具有相似特征的元素都添加进 来。点击"创建列表完成"

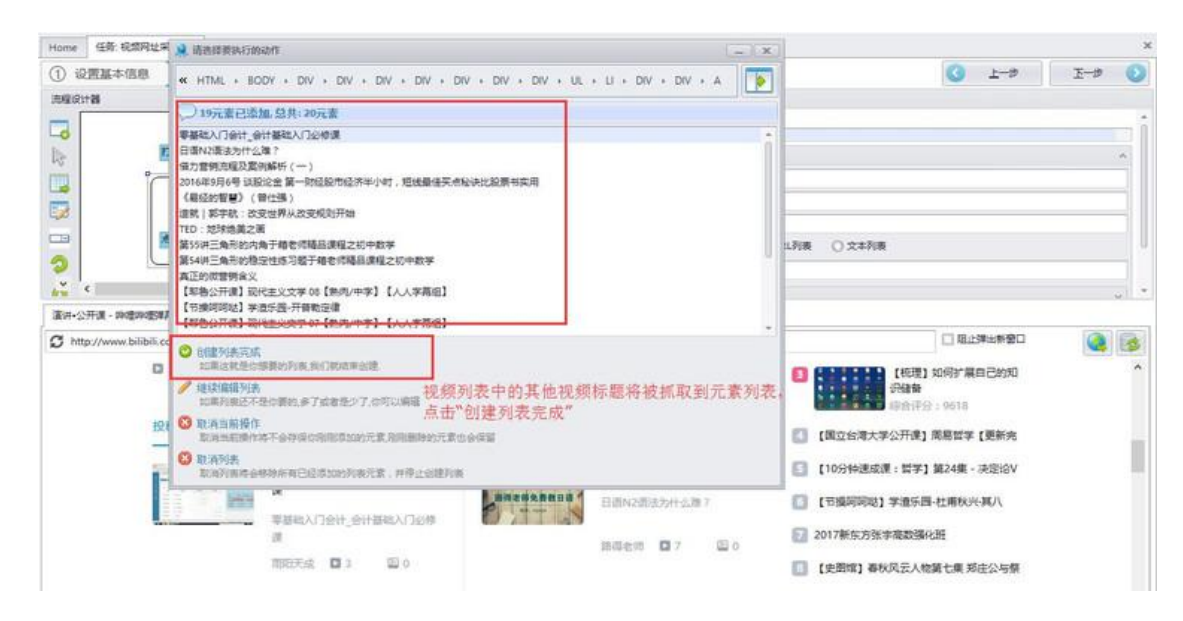

#### 5.如图,点击"循环"

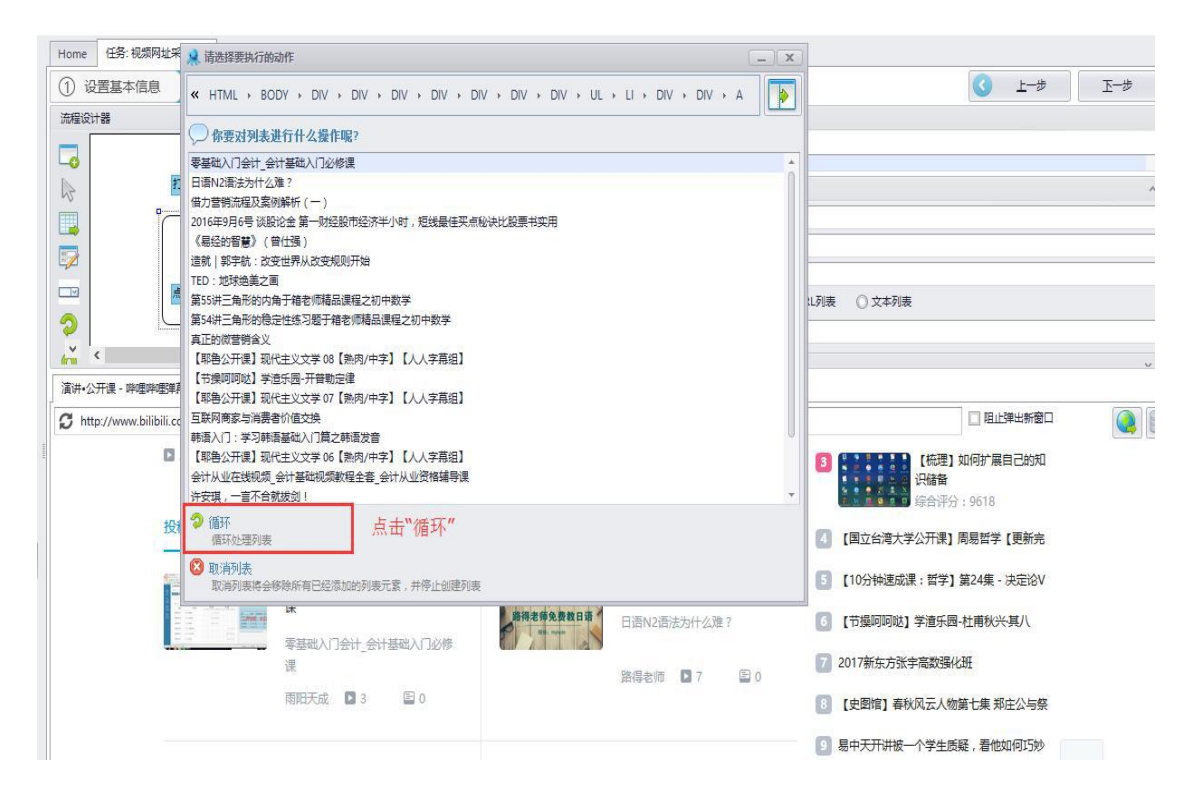

## 6.左上方的流程设计器会显示一个点击元素的循环框。完成循环点击列表的创建

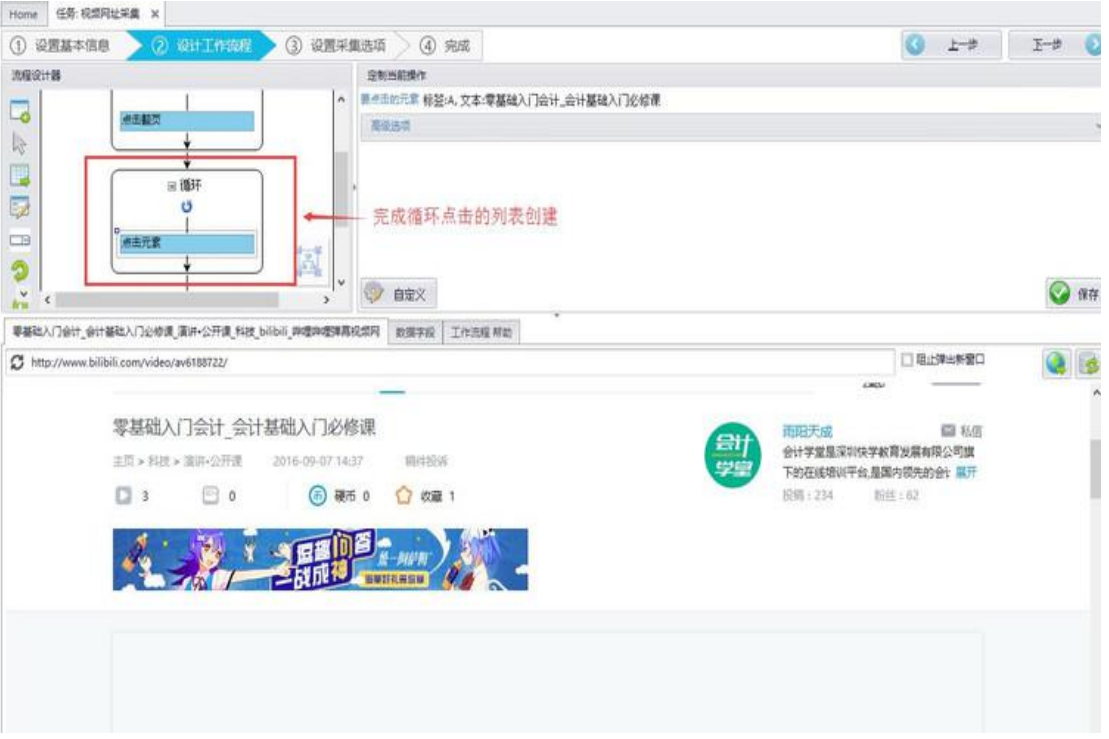

## **抓取视频 URL**

1.移动鼠标到视频标题处,点击右键,选择执行红色方框中的"抓取这个元素的

### 文本",对视频的标题进行抓取

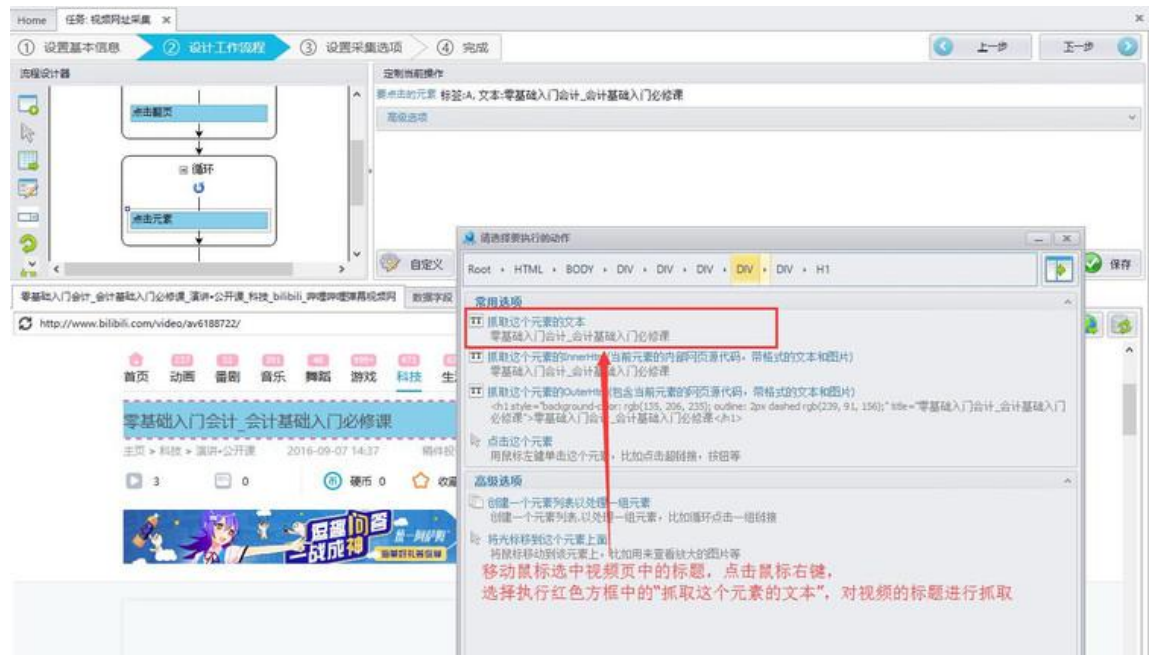

#### 2.抓取到的标题会显示在右上方的操作框中,点击"添加其他特殊字段",选中

#### Home 任务: 税据网址采集 ×  $0 \rightarrow 1 \rightarrow 0$ **0 @NE+188** 3 设置采集选项 4 完成 **ASS** 选择设计器 定制当前提作 **STREET ROOM / 第40**年  $\overline{5}$  $\ddot{\phantom{1}}$ **地不到时间的时间 SEES SERIERS**  $=$  8637.  $\mathbb{I}_\mathbb{S}$  $\frac{1}{2}$  and  $\pi$ • 事基础入门会计\_会计基础入门必修课 法字段留空  $\frac{1}{2}$ Ü. 抓取到的标题会显示在右上方的操作框中, 德出元素 ,<br>点击"添加其他特殊字段",<br>,进中"添加当前页面的网址"  $\overline{a}$ J **MARINE**  $\overline{\phantom{a}}$ 高级选项  $\ddot{\circ}$ Ţ.  $\bullet$ **SMARRIAGE OF TIL** 650  $\frac{1}{4\pi}$  $\mathcal{C}$ 添加加前页面网址 要基础入门会计\_会计基础入门公修课\_演讲-公开课\_科技\_b 通路逻辑路径 活起当前页面标题 □阻止弹出标窗口 Q s http://www.bilibili.com/video/av6188722/ 添加出航时间 添加国定值字段 > 时尚 广告 娱乐 影视 亭广场 西南縣  $\mathbb{Z}$ 手的球 添加空字段 首页 动画 番剧 音乐 舞蹈 游戏 and and the 零基础入门会计\_会计基础入门必修课 市国王成 89,848 鼬 ------------<br>主页 > 科技 > 漢評-公开课 会计学堂是采取快学教育发展有限公司  $\frac{1}{2016}$  $-67 - 67$ 時待投诉 下的在线增加平台,是国内领先的会计展开  $\Box$  3  $\Box$  0  $8861234$  $R\tilde{m}$  = 62 **A READER AND A**  $\leftarrow$

#### "添加当前页面的网址"

## 3.这个视屏的 URL 就被提取出来了,接着点击右下角的保存按钮

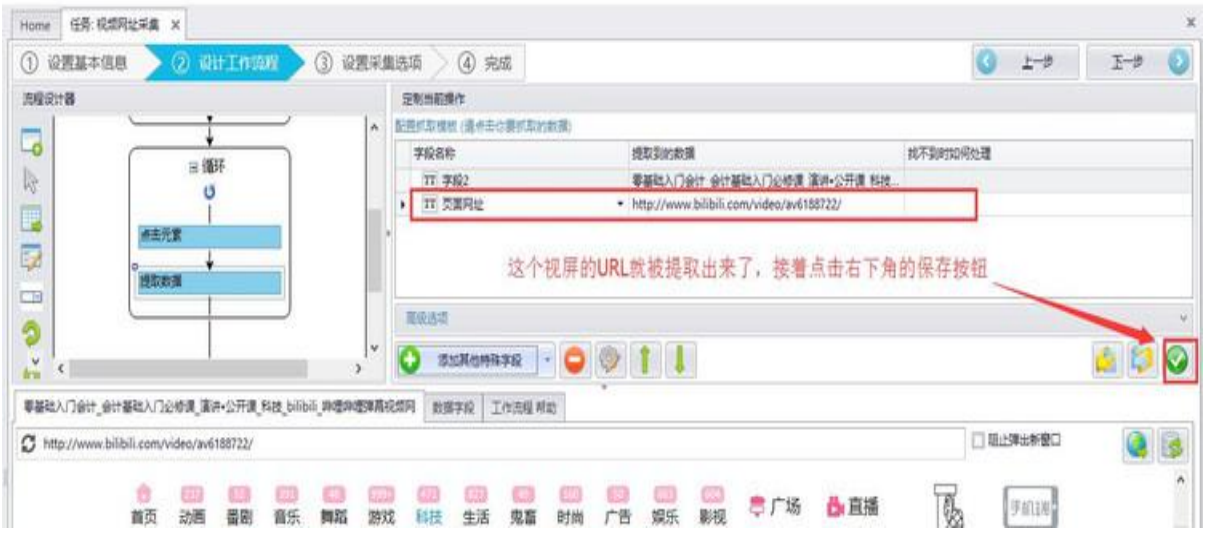

#### 4.完成视频 URL 提取步骤

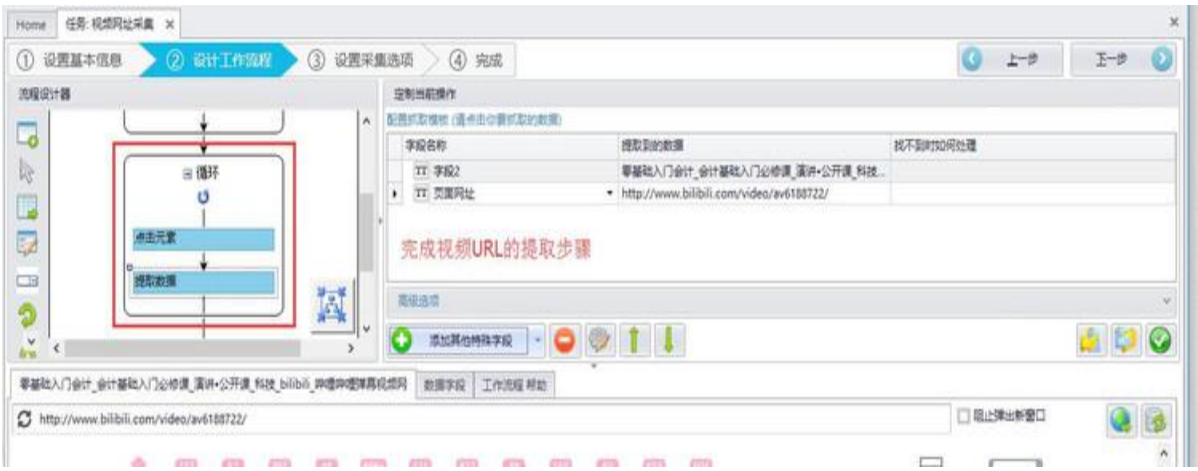

5.由于每一页都需要循环采集数据,所以我们需要将这个循环列表拖入到翻页循

环里。

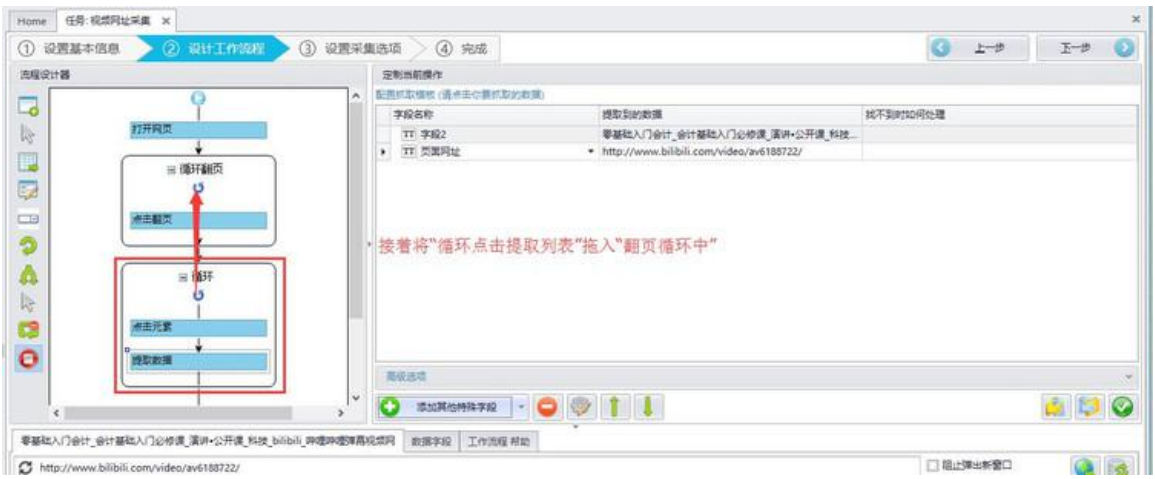

**注意:**流程是从上网页执行的,所以这个循环列表需要放到点击翻页的前面, 否则会漏掉第一页的数据。

6.完成后的采集规则就如图中红色方框,点击右下方的保存后,就可以点击"下 一步",开始视频 URL 的采集

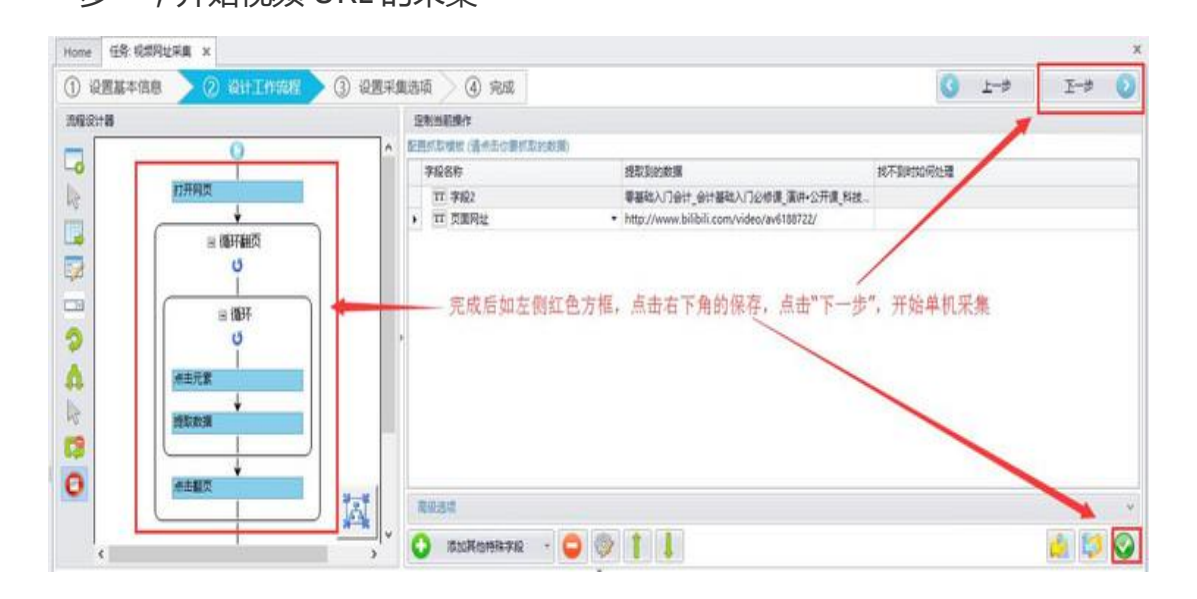

## **开始采集**

1.选择单机采集,开始视频 URL 的提取

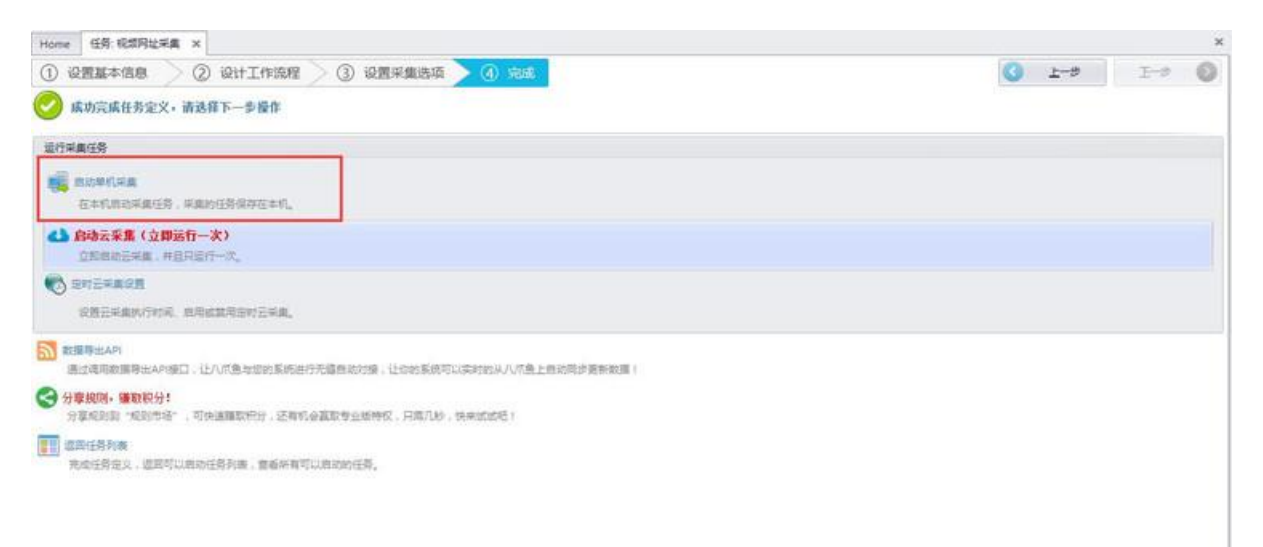

#### 2.采集完成,将视频的 URL 导出

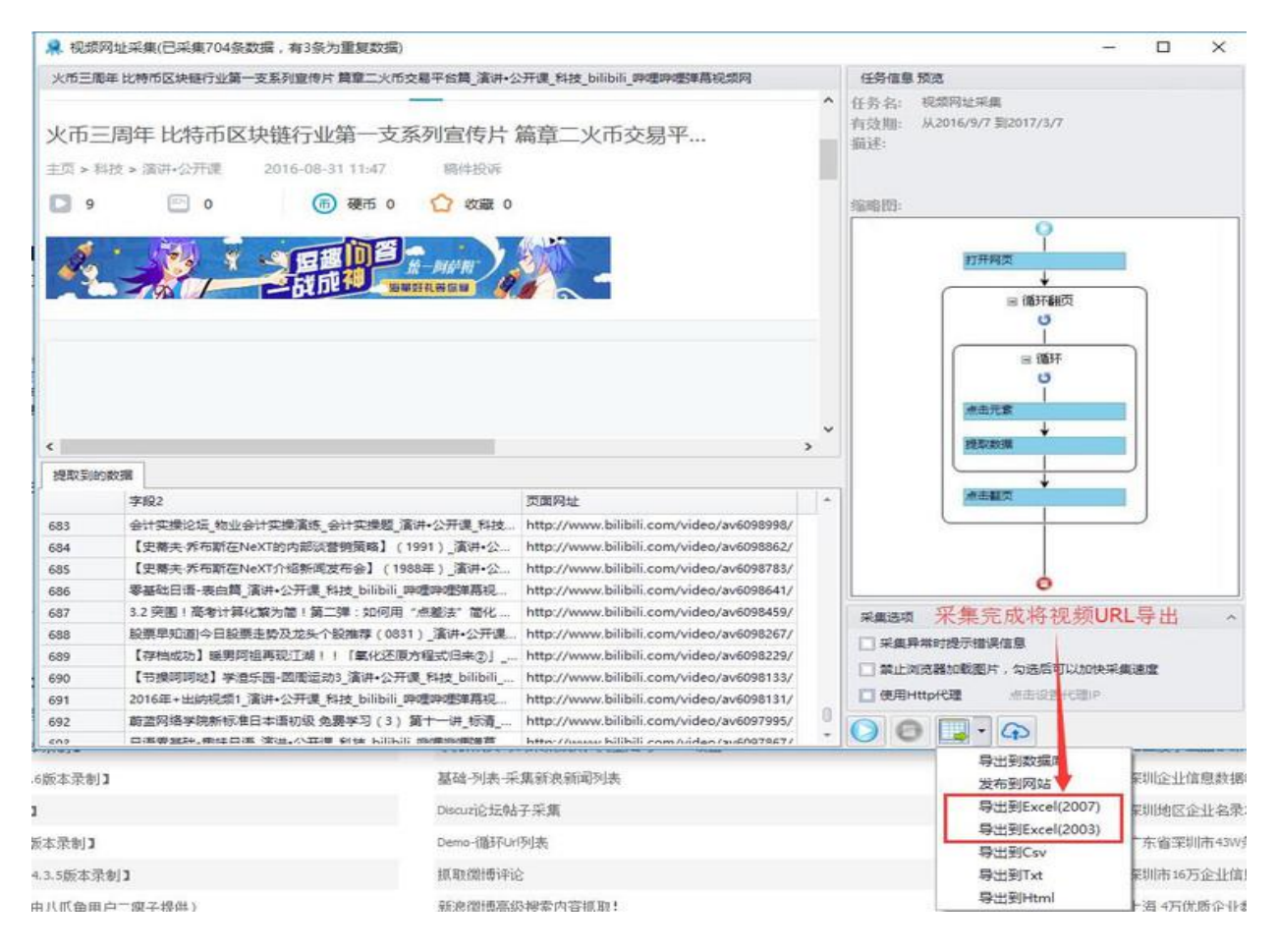

3.将视频 URL 导出后,使用视频 URL 批量下载工具将视频下载出来就完成了。